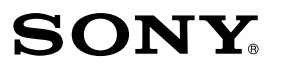

IC Recorder Краткое руководство пользователя

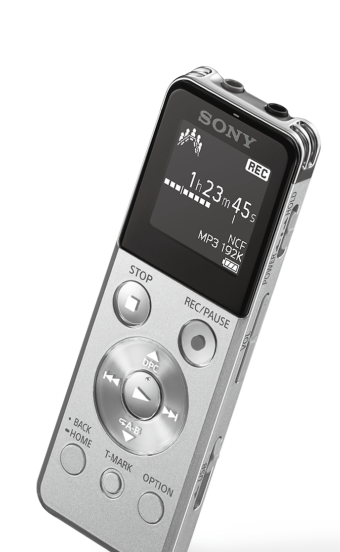

ICD-UX543

4-472-205-**51**(1) © 2014 Sony Corporation Printed in China

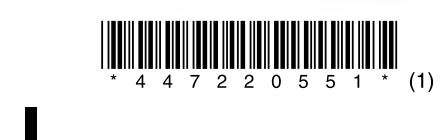

#### $\bigcap -A$ Зарядите цифровой диктофон.

токазывать "  $\blacksquare\blacksquare\blacksquare$ 

## **Давайте опробуем ваш новый цифровой диктофон Использование меню**

Сдвиньте ползунок USB в направлении стрелки (1)-А) и вставьте разъем USB в порт USB включенного компьютера  $(A)$ -B) Начнется зарядка.

**1. Зарядка.**

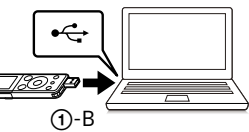

Когда батарея будет полностью заряжена индикатор будет

Отсоедините цифровой диктофон.

Убедитесь, что индикатор работы не светится. Затем обратитесь к справочному руководству для безопасного

отключения цифрового диктофона.

## **2. Включение питания.**

#### Включите питание.

Сдвиньте переключатель HOLD•POWER в направлении "POWER" и удерживайте его в таком положении до появления окна на экране дисплея.

 $\widehat{1)}$  Нажмите  $\blacktriangle$  или  $\blacktriangledown$  для выбора "Next" (Следующий) и затем нажмите (воспроизведение/ввод). На дисплее появится окно "Date&Time" (Дата и время).

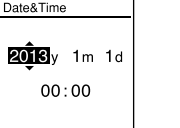

Для отключения питания сдвиньте переключатель HOLD•POWER в направлении "POWER" и удерживайте его в таком положении до появления сообщения "Power Off".

 $(2)$  Нажмите  $\blacktriangle$  или  $\nabla$  для изменения года и затем нажмите (воспроизведение/ввод) для ввода числа. Повторите эту процедуру, чтобы последовательно установить месяц, день, час и минуты.

#### **Чтобы предотвратить непреднамеренные операции (HOLD)**

Вы можете переместить курсор на предыдущий элемент нажав BACK/HOME. При установке минут и нажатии  $\blacktriangleright$ (воспроизведение/ввод) часы будут показывать настройку и на экране будет показываться окно включения или отключения звукового сигнала.

**(3) Нажмите ▲ или ▼ для выбора "Yes" (Да) или "No" (Нет) и** затем нажмите $\blacktriangleright$ .

Сдвиньте переключатель HOLD•POWER в направлении "HOLD" и удерживайте его в таком положении до появления сообщения "HOLD".

¼ Для отмены состояния HOLD цифрового диктофона сдвиньте переключатель HOLD•POWER в центральное положение.

## **3. Выполнение первоначальных настроек.**

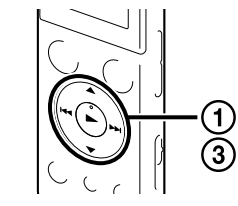

При первом включении питания или если часы не были установлены, на дисплее появляется сообщение "Setting Date&Time" (Установка даты и времени) и вы можете установить часы.

Текущая используемая вами функция отображается в "XX".

@ Нажмите **I<<** или ► для выбора функции, которую вы хотите использовать, и затем нажмите  $\blacktriangleright$ 

По окончании настройки звукового сигнала появится окно меню HOME.

#### Ņ

- На экране дисплея будут представлены  $(2)$  Нажмите  $\blacktriangle$  или  $\nabla$  для выбора элемента меню, для
	-
- $\overline{a}$  Нажмите  $\triangle$  or  $\overline{v}$  для выбора настройки, которую

- ˎ Если вы не нажмете любую кнопку в течение 1 минуты во время первоначальных настроек, режим первоначальных настроек будет аннулирован и дисплей вернется к окну меню HOME.
- ˎ Вы можете настроить часы и звуковой сигнал позднее. Для дополнительных сведений обратитесь к Справочному руководству цифрового диктофона.

## **О папках и файлах**

Аудиофайлы, записанные цифровым диктофоном, хранятся в папке цифрового диктофона. По умолчанию в цифровом диктофоне автоматически создаются 5 папок, как это описывается ниже.

"FOLDER01" - "FOLDER05": Хранит файлы, записанные через микрофон.

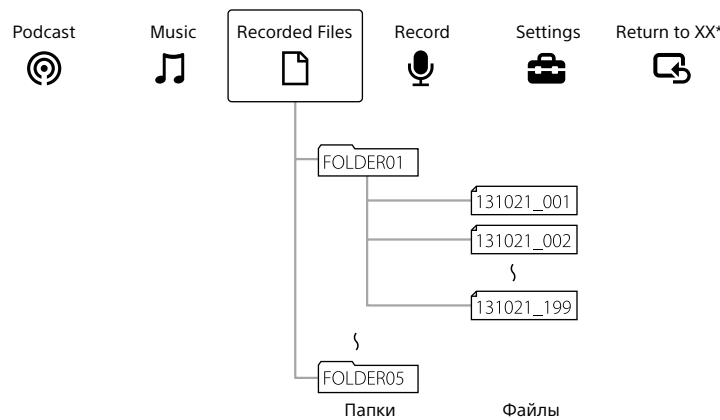

## **Использование меню HOME**

Вы можете вывести на дисплей меню HOME для использования каждой функции, нажимая и удерживая нажатой кнопку BACK/HOME.

Меню HOME позволяет вам выбрать функцию, найти записанные вами файлы или изменить настройки цифрового диктофона.

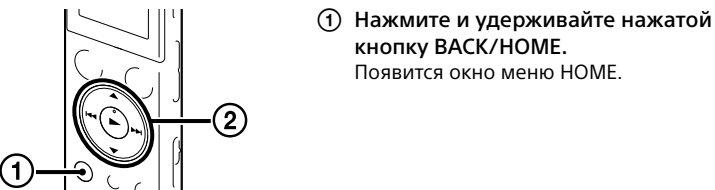

кнопку BACK/HOME. Появится окно меню HOME.

Ų ₫

ecording Folder<br>cene Select

Элементы меню HOME показываются в следующей последовательности.

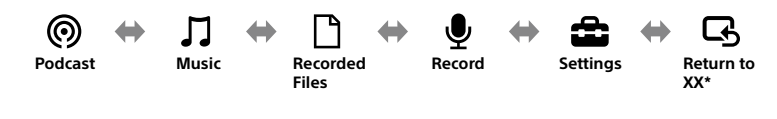

Вы можете выбрать функции, указанные ниже:

 $\overline{3}$  Выберите "Yes" и затем нажмите  $\blacktriangleright$ . В окне дисплея появится сообщение "Please Wait" и выбранный файл будет удален.

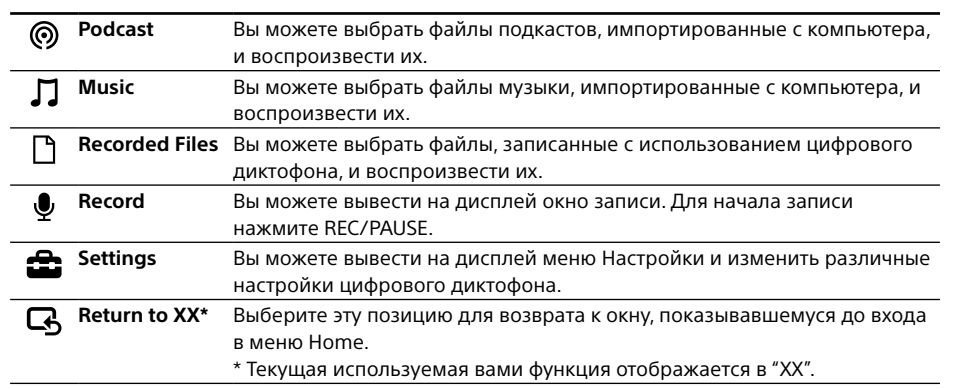

 $\ddot{\mathbf{\hat{q}}}$  Нажмите ■STOP для возврата к окну, показывавшемуся до входя в меню HOME.

• У́ Для отключения таймера отключения экрана выберите BACK/HOME - " <del>△</del> Settings" - "Common Settings" -"Screen Off Timer" и затем выберите "No Auto Screen Off".

• Прикладное ПО, Sound Organizer (файл установки

## **Использование меню OPTION**

Вы можете вывести на дисплей меню OPTION, нажав на кнопку OPTION. Элементы меню OPTION варьируются для каждой функции цифрового диктофона и позволяют вам менять различные настройки и т. п..

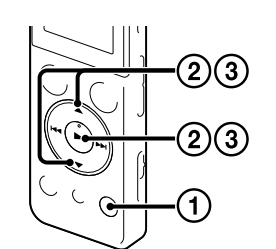

.ر<br>م

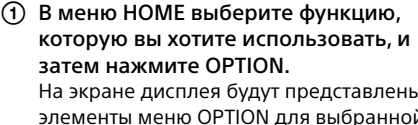

элементы меню OPTION для выбранной вами функции.

- которого вы хотите выполнить настройку, и затем нажмите (воспроизведение/ввод).
- вы хотите установить, и затем нажмите (воспроизведение/ввод).

ˎ Для подробных сведений о настройке элементов для каждой функции обратитесь к Справочному руководству.

• Нажмите STOP для возврата к окну, показывавшемуся до входа в меню OPTION.

## **4. Выбор языка для меню.**

Установите программное обеспечение Sound Organizer на ваш компьютер. **П** Примечани

- Убедитесь, что цифровой диктофон был правильно распознан. отображается сообщение "Connecting".
- дважды щелкните [IC RECORDER]  $\rightarrow$  [FOR WINDOWS].

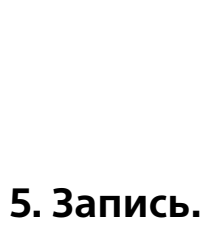

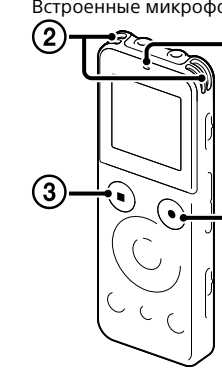

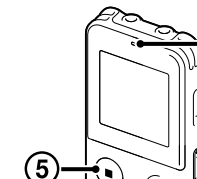

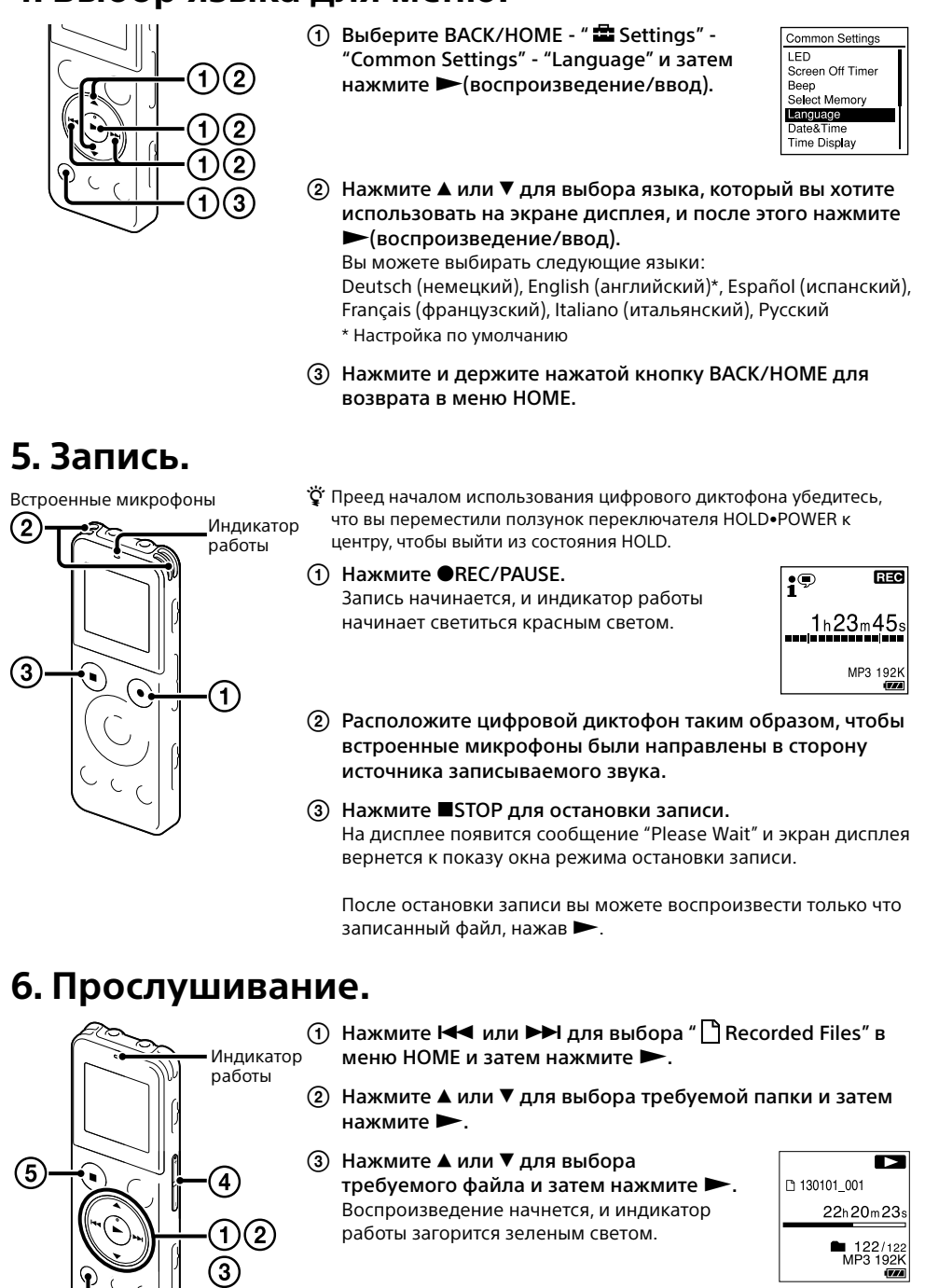

Отрегулируйте громкость нажатием VOL –/+.

(5) Нажмите ■STOP для остановки воспроизведения.

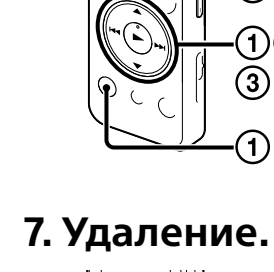

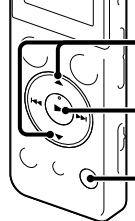

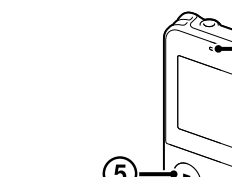

- Не оставляйте устройство вблизи источников тепла или в местах, подверженных
- воздействию прямых солнечных лучей, большого количества пыли или механических
- ударов. ˎ В случае попадания внутрь устройства

После удаления файла его восстановление невозможно.

- Выберите файл, который вы хотите удалить, когда цифровой диктофон находится в режиме остановки записи, остановки воспроизведения или в режиме воспроизведения.
- Выберите OPTION "Erase a File" и затем нажмите  $\blacktriangleright$ . На экране появится вопрос "Erase?" и выбранный файл будет воспроизведен для подтверждения.

ange File Name

## **Использование Screen Off Timer**

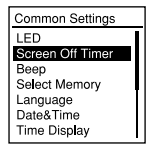

Для экономии заряда батареи таймер отключения экрана по умолчанию установлен на "Auto Screen Off" (Автоматическое отключение экрана). Когда таймер отключения экрана установлен на "Auto Screen Off" отсутствие действий в течение, приблизительно, 30 секунд в режиме остановки и, приблизительно, 10 секунд в режиме записи и воспроизведения приводит к автоматическому отключению дисплея. Вы можете использовать кнопки даже при выключенном дисплее. Для включения дисплея нажмите BACK/HOME.

В зависимости от страны и региона некоторые модели диктофонов и дополнительные необязательные аксессуары могут быть недоступными.

полиэстер) • Краткое руководство пользователя

## **Проверьте комплект поставки.**

- $\bullet$  Пифровой ликтофон (1)
- ˎ Стереонаушники (1)
- Соединительный кабель для USB-подключения (1)
- ˎ Переносная сумка (1) (нейлон, хранится во встроенной памяти с тем, чтобы вы могли установить его на ваш компьютер.)
- $\bullet$  Справочное руковолство (файл HTML, хранящийся во встроенной памяти для того, чтобы вы могли его легко скопировать на ваш компьютер.)
- **Дополнительные необязательные аксессуары**
- ˎ Электретный конденсорный ˎ USB-адаптер переменного микрофон ECM‑CS3, ECM‑TL3 тока AC‑UD20, AC‑U501AD, AC‑U50AG
- **Примечания**

## **Добро пожаловать в ваш новый цифровой диктофон Sony!**

Это краткое руководство пользователя, в нем содержатся инструкции по основным операциям с цифровым диктофоном. Пожалуйста, внимательно прочитайте его. Мы надеемся, что вы останетесь довольны вашим новым цифровым диктофоном Sony.

## **Использование вашего компьютера**

## **Установка справочного руководства на ваш компьютер**

Установив справочное руководство на ваш компьютер со встроенной памяти вашего цифрового диктофона, вы можете осуществлять поиск детально прописанных операций и находить возможные решения, если возникают какие-либо проблемы.

Сдвиньте ползунок USB, расположенный на задней панели цифрового диктофона, и

- вставьте разъем USB в порт USB работающего компьютера.
- В Windows: Щелкните [Компьютер] (или [Мой компьютер]), после этого дважды  $m$ елкните [IC RECORDER] → [FOR WINDOWS]. В Mac: Дважды щелкните по значку [IC RECORDER] на рабочем столе.
- Установка справочного руководства. В Windows: Дважды щелкните [Help\_Guide\_Installer] (или [Help\_Guide\_Installer.exe]). В Mac: Дважды щелкните [Help\_Guide\_Installer\_for\_mac.app]. (v10.5.8 или выше) Чтобы продолжить установку, следуйте инструкциям, которые появляются на экране.
- на рабочем столе для Windows (или в программе Finder для Mac). На экране отобразится справочное руководство. странице поддержки потребителей цифровых диктофонов Sony: http://rd1.sony.net/help/icd/u54/ce/

После завершения установки дважды щелкните по значку [Help\_Guide\_icdu54\_ce.htm]

Вы также можете подробно ознакомиться со справочным руководством на домашней

## **Установка программного обеспечения Sound Organizer**

Программное обеспечение Sound Organizer совместимо только с компьютерами с установленной операционной системой Windows. Оно не совместимо с Mac.

 $\ddot{\mathbf{\hat{g}}}$  При установке Sound Organizer войдите в систему с правами администратора.

 Сдвиньте ползунок USB, расположенный на задней панели цифрового диктофона, и вставьте разъем USB в порт USB работающего компьютера. прилагаемый вспомогательный соединительный кабель USB.

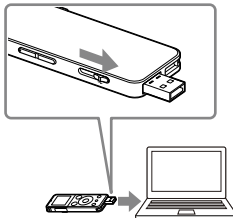

Если цифровой диктофон невозможно подключить к компьютеру напрямую, используйте

Пока цифровой диктофон подключается к компьютеру, в окне дисплея цифрового диктофона

Перейдите к меню [Пуск], щелкните [Компьютер] (или [Мой компьютер]) и после этого

RU UA  Дважды щелкните [SoundOrganizerInstaller\_V150] (или [SoundOrganizerInstaller\_V150. exe]).

Следуйте инструкциям, появляющимся на экране.

- Убедитесь, что вы принимаете условия лицензионного соглашения, выберите [I accept the terms in the license agreement] и затем щелкните [Next].
- При появлении окна [Setup Type], выберите [Standard] или [Custom], и затем щелкните [Next].

Следуйте инструкциям на экране и задайте параметры установки, когда вы выбрали опцию [Custom].

- При появлении окна [Ready to Install the Program] щелкните [Install]. Начнется установка.
- При появлении окна [Sound Organizer has been installed successfully.] установите флажок [Launch Sound Organizer Now] и затем щелкните [Finish].

#### **Примечания**

После установки Sound Organizer, возможно, вам потребуется перезагрузить компьютер.

#### **Примечания**

При форматировании встроенной памяти все данные, хранящиеся в ней, будут удалены. (Справочное руководство и программное обеспечение Sound Organizer также будут удалены.)

#### **ВНИМАНИЕ!**

Не подвергайте батареи (батарейный блок или установленные батареи) длительному воздействию чрезмерного нагрева, например на солнце, вблизи огня и т.п.

Щоб уникнути можливого пошкодження слуху, не прослуховуйте звук із високим рівнем учності впродовж тривалого часу.

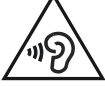

#### **Страна-изготовитель**

Цифровой диктофон : Сделано в Китае

Изготовитель: Сони Kорпорейшн Адрес: 1-7-1 Kонан, Минато-ку, Токио 108-0075, Япония

#### **Дополнительная информация по техническому(им) регламенту(ам) Таможенного Союза**

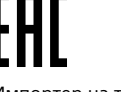

Импортер на территории стран Таможенного союза ЗАО «Сони Электроникс», Россия, 123103, Москва, Карамышевский проезд, 6

#### **Дата изготовления**

Цифровой диктофон : Указана на упаковке

#### **Питание**

Эксплуатируйте устройство только со встроенной аккумуляторной ионно-литиевой батареей напряжением 3,7 В пост. тока.

#### **Техника безопасности**

Не пользуйтесь устройством во время вождения автомобиля, езды на велосипеде или управления любыми моторизованными транспортными средствами.

### **Обращение с устройством**

твердых предметов или жидкостей не пользуйтесь устройством, пока его не

- проверит квалифицированный специалист. ˎ При использовании вашего цифрового диктофона соблюдайте приведенные ниже
- меры предосторожности во избежание деформирования корпуса или возникновения
- неисправности цифрового диктофона. ˋНе садитесь, когда цифровой диктофон
- находится в заднем кармане. ˋНе кладите цифровой диктофон в сумку со шнуром наушников, намотанным на
- диктофон, и не подвергайте сумку ударам.

В случае возникновения вопросов или проблем, касающихся данного устройства, обратитесь к ближайшему дилеру Sony.

## **Меры предосторожности**

#### **Емкость (объем памяти, доступный пользователю\*1 \*2 )**

- 4 ГБ (прибл. 3,60 ГБ = 3865470566 байт) \*<sup>1</sup> Небольшое количество внутренней памяти используется для управления файлами и поэтому недоступно
- для хранения данных пользователя.
- \*<sup>2</sup> Когда встроенная память форматируется на цифровом диктофоне.

**Размеры (ш/в/г) (исключая выступающие детали и органы управления) (JEITA)\*3** Прибл. 36,6 мм × 101,5 мм × 10,5 мм

### **Bec (JEITA)**

### Прибл. 49 г

\*<sup>3</sup> Значения, измеренные по стандарту JEITA (Японская ассоциация электронной промышленности и информационных технологий)

# **SONY**

IC Recorder Стислий посібник із використання

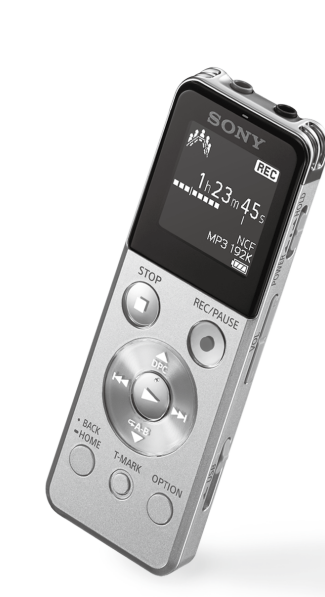

ICD-UX543

## **Спробуйте свій новий цифровий диктофон Як користуватися меню**

## **1. Заряджання.**

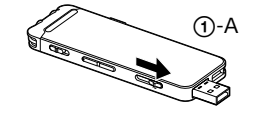

### Заряджання цифрового диктофона.

Посуньте важіль-перемикач USB у напрямку стрілки (1)-А) та вставте з'єднувач USB у роз'єм USB увімкненого комп'ютера  $(A)-B$ Розпочнеться заряджання.

Коли батарея повністю зарядиться, індикатор батареї показуватиме «**ЕЩ»**.

 Від'єднання цифрового диктофона. Упевніться, що індикатор роботи не світиться. Тоді, дотримуючись вказівок, викладених у довідковому посібнику, безпечно від'єднайте цифровий диктофон.

## **2. Увімкнення живлення.**

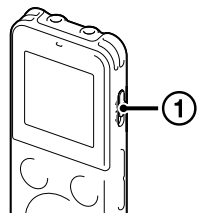

 $\bigcirc$ -B

 $\div$ 

#### Увімкнення живлення.

Посуньте і утримуйте перемикач HOLD•POWER у напрямку «POWER», поки не з'явиться відображення.

 $\Omega$  За допомогою кнопок  $\blacktriangle$  чи  $\nabla$  виберіть пункт «Next», тоді натисніть (відтворення/введення). На дисплеї з'явиться вікно «Date&Time».

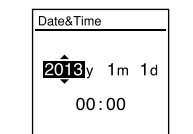

Щоб вимкнути живлення, посуньте і утримуйте перемикач HOLD•POWER у напрямку «POWER», поки не з'явиться індикація «Power Off».

 $(2)$  За допомогою кнопок  $\blacktriangle$  чи  $\nabla$ , щоб змінити рік, тоді натисніть (відтворення/введення), щоб ввести число. Повторіть цю процедуру, щоб послідовно встановити місяць, день, години та хвилини.

#### **Уникнення випадкового виконання операцій (HOLD)** Посуньте перемикач HOLD•POWER у напрямку «HOLD», поки не

з'явиться індикація «HOLD».

 $\Omega$  За допомогою кнопок ▲ чи ▼ виберіть пункт «Yes» або «No», тоді натисніть $\rightharpoonup$ . Після завершення налаштування звукового сигналу з'явиться вікно головного меню.

### q

¼ Щоб вимкнути стан утримання на цифровому диктофоні, посуньте перемикач HOLD•POWER до центру.

## **3. Встановлення початкових налаштувань.**

У разі увімкнення живлення вперше або коли годинник не налаштовано, з'являється індикація «Setting Date&Time», і можна встановити годинник.

 $\phi$  За допомогою кнопок  $\blacktriangleright\blacktriangleleft\uparrow$ чи  $\blacktriangleright\blacktriangleright\blacktriangleright\blacktriangleright\blacktriangleleft\uparrow$ потрібну функцію, тоді натисніть  $\blacktriangleright\blacktriangleleft\uparrow\blacktriangleleft\uparrow\blacktriangleleft\$ Можна вибрати функції, описані нижче:

Курсор можна перемістити до попереднього пункту натисненням кнопки BACK/HOME. У разі встановлення хвилин і натиснення кнопки (відтворення/введення) годинник відображає налаштування, і з'являється вікно налаштування для увімкнення та вимкнення звукового сигналу.

ˎ Якщо упродовж 1 хвилини не натиснути жодної кнопки за початкових налаштувань, режим початкових налаштувань буде скасовано, і знову відобразиться вікно головного меню.

> ˎ Докладніше про параметри кожної функції читайте у довідковому посібнику. • Натисніть STOP, щоб повернутися до вікна, що відображалося до переходу до меню OPTION.

ˎ Годинник та звуковий сигнал можна налаштувати пізніше. Докладніше читайте у довідковому посібнику цифрового диктофона.

## **Про папки і файли**

◎

Записані цим цифровим диктофоном аудіофайли зберігаються у папці цифрового диктофона. За замовчуванням 5 папок створюються автоматично, як пояснено нижче.

«FOLDER01» - «FOLDER05»: збереження файлів, записаних за допомогою мікрофона.

## **5. Запис.** Вбудовані мікрофоні

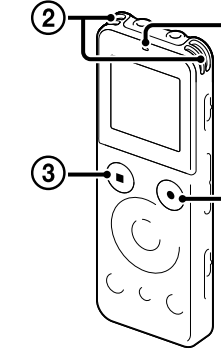

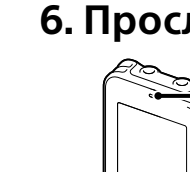

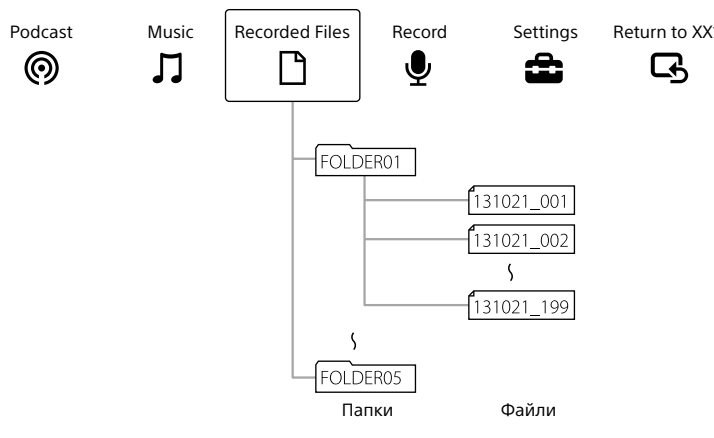

## **Як користуватися головним меню**

Щоб відобразити головне меню для користування функціями, натисніть та утримуйте кнопку BACK/ HOME.

Головне меню дозволяє вибирати функцію, шукати записані файли чи змінювати налаштування на цифровому диктофоні.

 Натисніть та утримуйте кнопку BACK/ HOME. З'явиться вікно головного меню.

Ų ≊ . . . . . . .

cording Folder **Built-in Mic Sen** Recording Filter<br>CR

Індикатор виконання операцій  $\circled{2}$  За допомогою кнопок ▲ чи ▼ виберіть потрібну папку, **(1) За допомогою кнопок I<< чи >→I виберіть « Recorded** Files» із головного меню, тоді натисніть  $\blacktriangleright$ тоді натисніть -

 $\Omega$ ) За допомогою кнопок  $\blacktriangle$  чи  $\nabla$  виберіть потрібний файл, тоді натисніть >. 80101\_00 Почнеться відтворення, індикатор виконання операцій засвітиться зеленим. ■ 122/122<br>MP3 192K Пункти головного меню упорядковані описаним нижче чином.

\* Використовувана функція відображається як «XX».

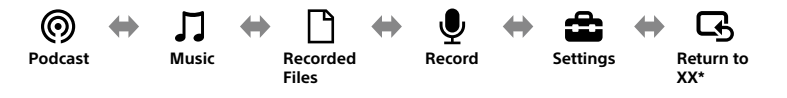

- Відрегулюйте рівень гучності за допомогою кнопки  $V \Omega L - 4$
- (5) Щоб припинити відтворення, натисніть кнопку ■STOP.

 $\Theta$  Виберіть «Yes», тоді натисніть  $\blacktriangleright$ У вікні дисплея з'явиться повідомлення «Please Wait», і вибраний файл буде стерто.

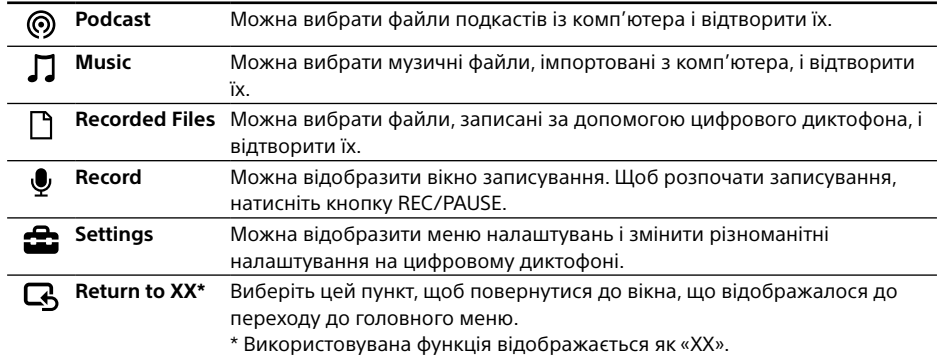

 $\ddot{Q}$  Щоб вимкнути таймер вимкнення екрана, натисніть кнопку BACK/HOME - « $\triangleq$  Settings» - «Common Settings» - «Screen Off Timer», тоді виберіть «No Auto Screen Off».

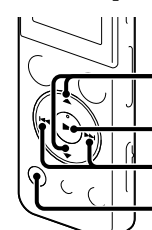

- Цифровий диктофон (1)
- Стереонавушники (1) ˎ Кабель USB (1)
- $\bullet$  Чохол (1)
- ˎ Стислий посібник із
- використання

¼ Натисніть STOP, щоб повернутися до вікна, що відображалося до переходу до головного меню.

#### забезпечення, програма Sound Organizer (файл інсталятора знаходиться у вбудованій пам'яті, так що програму можна встановити на комп'ютері).

## **Як користуватися меню OPTION**

Щоб відкрити меню OPTION, натисніть кнопку OPTION.

• Електретний конденсаторний • USB-адаптер змінного мікрофон ECM‑CS3, ECM‑TL3

> Пункти меню OPTION різняться залежно від функції цифрового диктофона і дозволяють змінювати різноманітні налаштування тощо.

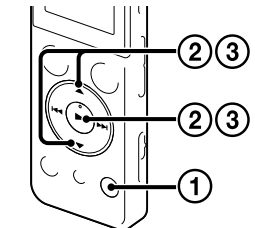

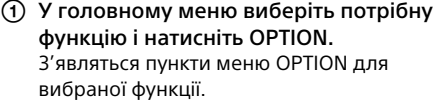

- $(2)$  За допомогою кнопок  $\blacktriangle$  чи  $\nabla$  виберіть пункт меню, який слід налаштувати, тоді натисніть кнопку (відтворення/ введення).
- $\overline{3}$  За допомогою кнопок  $\blacktriangle$  чи  $\blacktriangledown$  потрібне налаштування, тоді натисніть кнопку  $\blacktriangleright$  (відтворення/введення).

¼

## **4. Вибір мови меню.**

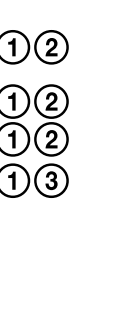

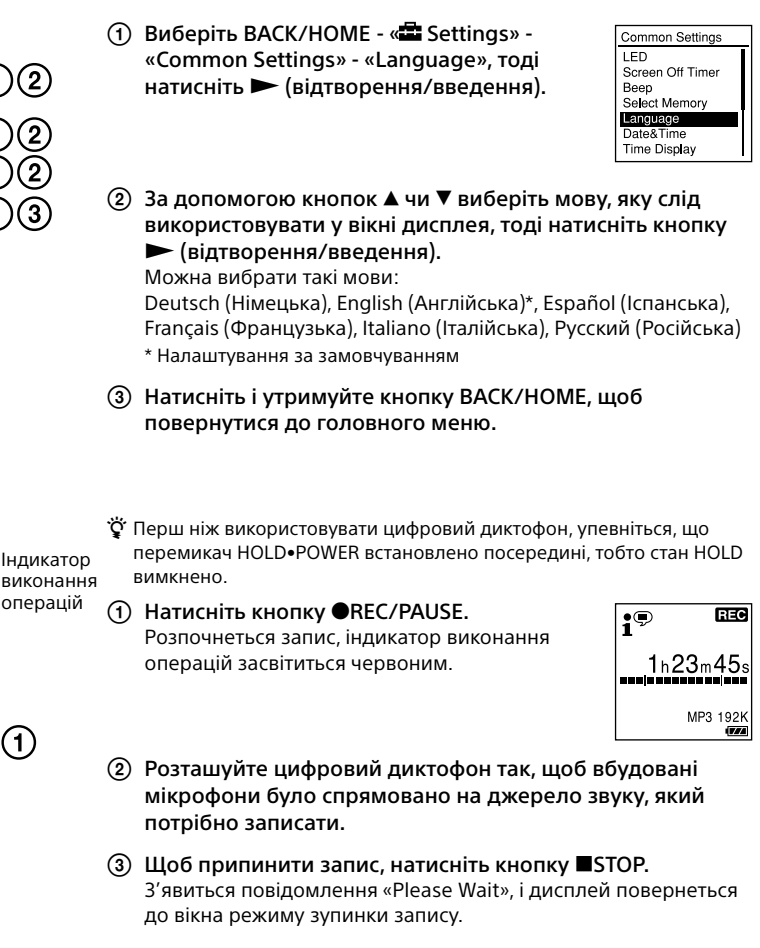

**UA** RU

- Коли з'явиться вікно [Setup Type], виберіть [Standard] або [Custom], тоді клацніть [Next]. Вибравши варіант [Custom], виконайте вказівки на екрані та вкажіть параметри встановлення.
- Коли з'явиться вікно [Ready to Install the Program], клацніть [Install]. Розпочнеться встановлення.
- Коли з'явиться вікно [Sound Organizer has been installed successfully.], встановіть прапорець у полі [Launch Sound Organizer Now], тоді клацніть [Finish]. **Примітки**

Натисненням кнопки після зупинення запису можна відтворити щойно записаний файл.

## **6. Прослуховування.**

## **7. Видалення.**

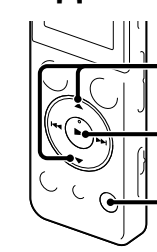

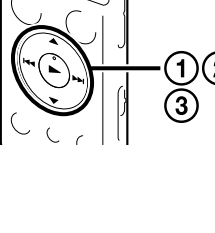

Видалений файл неможливо відновити.

 Виберіть файл, який слід стерти, коли цифровий диктофон перебуває у режимі зупинки запису, зупинки відтворення чи режимі відтворення.

 Виберіть OPTION - «Erase a File», тоді натисніть  $\blacktriangleright$ . З'явиться індикація «Erase?», і на підтвердження відтвориться відповідний файл.

rase a File<br>rase a File Copy File hange File Name

 $\blacksquare$ 

## **Як користуватися функцією Screen Off Timer**

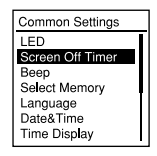

Щоб заощадити ресурс батареї, за замовчуванням для таймера вимкнення екрана встановлено налаштування «Auto Screen Off». Якщо для таймера вимкнення екрана встановлено налаштування «Auto Screen Off» і упродовж приблизно 30 секунд у режимі зупинки чи приблизно 10 секунд у режимі записування чи відтворення не було виконано жодної дії, дисплей автоматично вимкнеться. Проте, навіть коли екран вимкнено, ви все ж можете користуватися кнопками. Щоб увімкнути дисплей, натисніть BACK/HOME.

### **Примітки**

Залежно від країни чи регіону деякі моделі чи додаткові аксесуари недоступні.

ˎ Довідковий посібник (збережений у вбудованій пам'яті HTML-файл, який легко можна скопіювати на комп'ютер).

## **Перевірте комплект поставки.**

струму AC‑UD20, AC‑U501AD, AC‑U50AG

## **Додаткові аксесуари**

## **Вас вітає ваш новий цифровий диктофон Sony!**

Цей стислий посібник із використання містить інструкції щодо основних операцій цифрового диктофона. Уважно його прочитайте. Сподіваємося, вам сподобається новий цифровий диктофон Sony.

• Прикладне програмне

## **Використання комп'ютера Встановлення довідкового посібника на комп'ютері**

Встановивши довідковий посібник на комп'ютер із вбудованої пам'яті цифрового диктофона, можна знайти пояснення операцій та можливі рішення, якщо виникне проблема.

- Посуньте важіль-перемикач USB на задній панелі цифрового диктофона та вставте з'єднувач USB у роз'єм USB увімкненого комп'ютера.
- У Windows: клацніть [Комп'ютер] (або [Мій комп'ютер]), тоді двічі клацніть  $[IC RECORDER] \rightarrow [FOR WINDOWS]$ . У Mac: двічі клацніть [IC RECORDER] на робочому столі.
- Встановіть довідковий посібник. У Windows: двічі клацніть [Help\_Guide\_Installer] (або [Help\_Guide\_Installer.exe]). У Mac: двічі клацніть [Help\_Guide\_Installer\_for\_mac.app]. (v10.5.8 або пізнішої)
- З'явиться довідковий посібник. Довідку можна також переглянути на вказаних нижче сторінках підтримки користувачів цифрового диктофона Sony: http://rd1.sony.net/help/icd/u54/ce/

Щоб продовжити встановлення, дотримуйтесь інструкцій на екрані.

 Після завершення встановлення двічі клацніть піктограму [Help\_Guide\_icdu54\_ce.htm] на робочому столі системи Windows (або у полі Finder (Пошук) системи Mac).

## **Встановлення програми Sound Organizer**

Встановіть програму Sound Organizer на комп'ютері. **Примітки**

Програма Sound Organizer сумісна лише з ПК Windows. Вона не сумісна з Mac.

## Посуньте важіль-перемикач USB на задній панелі цифрового диктофона та вставте

- ¼ Щоб встановити програму Sound Organizer, увійдіть до облікового запису із повноваженнями адміністратора.
- з'єднувач USB у роз'єм USB увімкненого комп'ютера. скористайтеся кабелем USB, який додається.

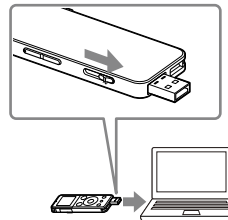

Якщо цифровий диктофон не вдається підключити безпосередньо до комп'ютера,

Коли цифровий диктофон підключено до комп'ютера, на його дисплеї відображається

Перейдіть до меню [Пуск], виберіть [Комп'ютер] (або [Мій комп'ютер]), тоді двічі

- Упевніться, що цифровий диктофон належним чином розпізнано. повідомлення «Connecting».
- клацніть [IC RECORDER]  $\rightarrow$  [FOR WINDOWS].
- Дотримуйтесь інструкцій на екрані.
- тоді клацніть [Next].

- 
- 
- 
- 

Двічі клацніть [SoundOrganizerInstaller\_V150] (або [SoundOrganizerInstaller\_V150.exe]).

Прийміть умови ліцензійної угоди, виберіть [I accept the terms in the license agreement],

Після встановлення програми Sound Organizer, можливо, потрібно буде перезавантажити комп'ютер.

#### **Примітки**

У разі форматування вбудованої пам'яті усі збережені на ній дані буде стерто. (Довідковий посібник і програмне забезпечення Sound Organizer теж буде стерто).

#### **ПОПЕРЕДЖЕННЯ**

Не піддавайте батареї (акумуляторний блок або встановлені батареї) впливу високих температур, наприклад сонячного світла, вогню тощо, протягом тривалого часу.

Щоб уникнути можливого пошкодження слуху, не прослуховуйте звук із високим рівнем гучності впродовж тривалого часу.

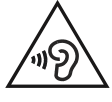

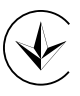

#### **Виробник:**

Соні Корпорейшн, 1-7-1 Конан, Мінато-ку, Токіо 108-0075, Японія.

**Уповноважений представник в Україні:** ТОВ «Соні Україна», вул. Спаська 30, м.Київ, 04070, Україна.

#### **Обладнання відповідає вимогам:**

Технічного регламенту з електромагнітної сумісності обладнання (постанова КМУ від 29.07.2009 № 785).

Обладнання відповідає вимогам Технічного регламенту обмеження використання деяких небезпечних речовин в електричному та електронному обладнанні (постанова КМУ від 03.12.2008 № 1057).

#### **Країна походження**

Цифровий диктофон: зроблено в Китаї

### **Живлення**

Використовуйте пристрій лише на 3,7 В постійного струму із вбудованою літій-іонною батареєю.

### **Техніка безпеки**

Не використовуйте пристрій під час керування автомобілем, мотоциклом чи іншим транспортним засобом.

### **Експлуатація**

- ˎ Не залишайте пристрій біля джерел тепла, під прямим сонячним світлом, в запилених місцях
- або під дією механічних поштовхів. • Якщо всередину пристрою потрапить сторонній предмет або рідина, не використовуйте пристрій, доки його не перевірить кваліфікований спеціаліст.

ˎ Використовуючи цифровий диктофон, дотримуйтеся заходів безпеки нижче, щоб не деформувати корпус диктофона та не

пошкодити його.

ˋНе присідайте, коли цифровий диктофон знаходиться у задній кишені вашого одягу. – Не кладіть диктофон, корпус якого обмотаний дротом від навушників, у сумку та не піддавайте сумку значній силі, якщо в ній знаходиться цифровий диктофон.

У разі виникнення будь-яких запитань або проблем, пов'язаних із пристроєм, зверніться до

найближчого дилера компанії Sony.

## **Заходи безпеки**

#### **Ємність (ємність, доступна для користувача\*1 \*2 )**

4 ГБ (прибл. 3,60 ГБ = 3865470566 байт)

\*1 Невеликий обсяг внутрішньої пам'яті використовується для управління файлами і тому недоступний для зберігання.

\*2 У разі форматування вбудованої пам'яті за допомогою цифрового диктофона.

**Розміри (ш/в/г) (без урахування частин, що виступають, та елементів керування) (JEITA)\*3** Прибл. 36,6 мм × 101,5 мм × 10,5 мм

### **Маса (JEITA)\*3**

Прибл. 49 г

\*<sup>3</sup> Виміряне значення за стандартом JEITA (Japan Electronics and Information Technology Industries Association)

# McGrp.Ru

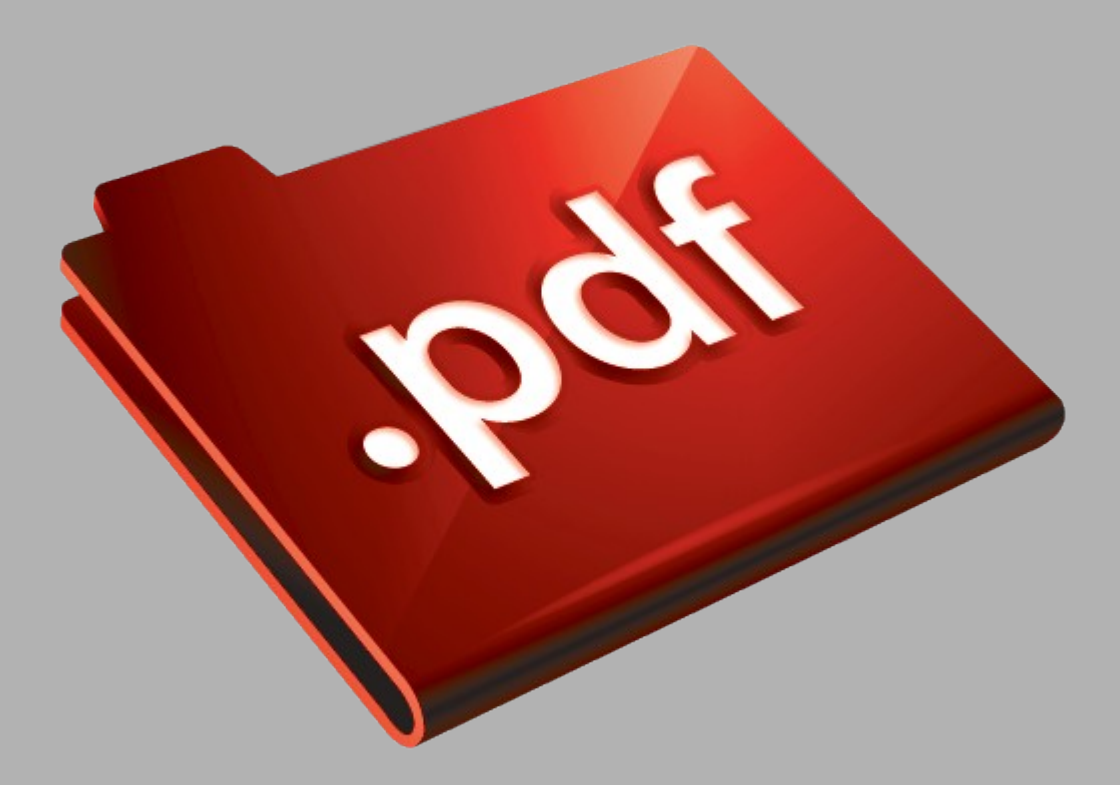

# Сайт техники и электроники

Наш сайт [McGrp.Ru](http://mcgrp.ru/) при этом не является просто хранилищем [инструкций по эксплуатации,](http://mcgrp.ru/) это живое сообщество людей. Они общаются на форуме, задают вопросы о способах и особенностях использования техники. На все вопросы очень быстро находятся ответы от таких же посетителей сайта, экспертов или администраторов. Вопрос можно задать как на форуме, так и в специальной форме на странице, где описывается интересующая вас техника.